### <sup>~</sup>**UNIVERSITY OF MINNESOTA**

 $\mathcal{N}$ )  $\mathcal{N}$ l c.;·~/((' *i* 

# **Computer and Information Services Newsletter**

This newsletter is an information resource for the University of Minnesota. Volume 4, Number 12

### **June 1995**

#### v **Features**

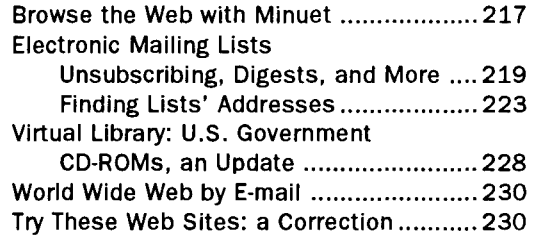

### $\nabla$  Computer Store News

#### **Williamson Hall: 625-3854**

The computer discount program is available not only to departments but also to students, faculty, and staff, subject to the eligibility rules of the program.

#### **Get Info Electronically**

To get product and price change bulletins for the products sold through the Computer Store sent to you electronically, subscribe to the Bookstore prices list by sending E-mail to:

request@boombox.micro.umn.edu

Use Gopher to search the Computer Store's database to find out part numbers, prices, and product availability; follow this path:

Computer Information\U of M Microcomputer Prices\BookCenter Electronic Desk

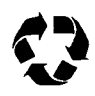

Printed on recycled paper. Addressing & Mailing's Cheshire labels are recyclable. ~

# **Browse the Web with Minuet**

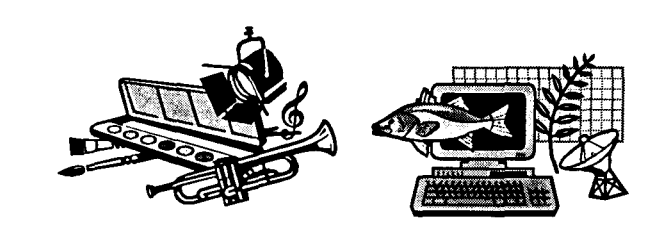

We recently released Minuet 1.0, Beta\_l8, and it includes a Web browser.

### **Text to Super-VGA Modes**

Minuet can run in text-only mode on any IBM-compatible. Or if you have a EGA, VGA, or Super-VGA display, Minuet now runs in graphics mode too, adding a bit of excitement to Internet browsing.

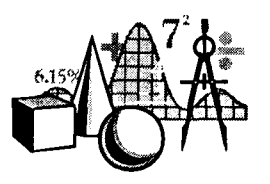

### **GIF and JPEG**

It fully supports Web GIF and JPEG images in up to 65,536 displayed colors. JPEG requires at least a 386 CPU.

#### **Accessing a Web Site**

When you select *World Wide Web* from the *Windows*  menu (or with the  $(F8)$  key), the Web server name that is entered in the

Setup/Server

menu is displayed in the text box. You can press the  $[$ + $'$ Return] key to access that server or type in the name of a new Web site to access a different Web page.

To access another Web server, you must close the current Web window and select *Window /Web* so you can type in another name.

#### **The "Open URL" Option**

URL stands for Uniform Resource Locator; it is a naming scheme that includes the location and method of obtaining items or directories on the Internet.

The File menu's *Open URL* option is useful for automatically accessing URLs that are embedded in mail messages and other text files. To access the resource that the URL points to, put your cursor somewhere in the URL (to select it), then select the Open URL command. Minuet will start up the proper Minuet module — that is, FTP, Web, Gopher, or news - and establish a connection with the machine that hosts that information.

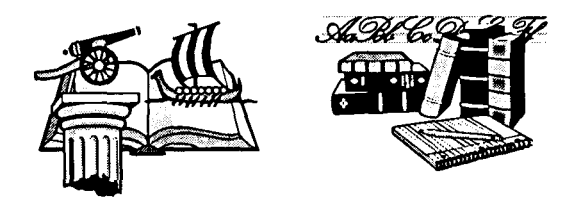

#### **What's Minuet?**

Minuet is the Minnesota Internet User's Essential Tool; it was developed by Distributed Computing Services at the University of Minnesota. Minuet is an integrated network application for the IBM PC that does E-Mail (POPmail), NetNews, Gopher, FTP, Telnet, and now World Wide Web, too.

Minuet runs on IBM PC's under DOS, from the lowly 4.77Mhz with 512k of memory up to the latest Pentium machines. For Internet access it comes with its own TCP stack; you just have to supply a packet driver. This makes it very easy to install.

#### **Available via FTP**

You can get Minuet by anonymous FTP from the host and directory listed below. Minuarc.exe is a selfextracting archive; when you type minuarc it automatically expands to become the Minuet program plus some info files.

> minuet.micro.umn.edu /pub/minuet/latest/minuarc.exe

Minuet is distributed as shareware. If after trying the program for 15 days, you decide to continue using it, you must register your copy by sending us \$50. Site licenses are available, and the University of Minnesota has a site license for students, faculty, staff, and departments. For further information, contact

software@boombox.micro.umn.edu

#### **Installing Is Painless**

Installing Minuet is painless. You don't need separate helper applications to: access Web and Gopher servers or anonymous FTP sites; establish a Telnet session; access news groups; or to view GIF and JPEG graphics. We also provide an install program that copies everything into directories on your hard disk. You just have to type in personal information, such as your password, in the *Setup/User* menu.

#### **Upgrading Is Painless**

Current Minuet users can use FTP to upgrade to the latest version. Those who upgrade do not need to worry about recreating "setup" files, group names or what happens to the mail they are saving. This information is not disturbed when you upgrade.

The Minuet Team hopes you find our newest Minuet even more helpful and enjoyable to use.

rninuet@boornbox.rnicro.urnn.edu

### **Electronic Mailing Lists**

Unsubscribing, Digests, Finding Addresses, and More

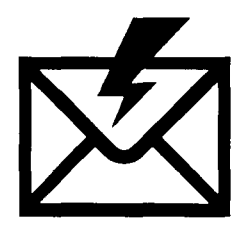

If you change your residence or activities in the summer, you may want to unsubscribe to the mailing lists you receive in your electronic mail box. A drawback to doing this for some people is

that there isn't one address or set of commands that is recognized by all the software that allows electronic communications to be broadcast to subscribed users. That is: how you unsubscribe depends on which list managing software handles the list(s) you subscribe to. We'll refer to this software category as List Servers.

#### **Common Features**

Many of the mailing lists our department manages are handled by a "request" program. Other widely-used List Servers are: LISTSERV, Majordomo, Listproc (Unix List processor), Mailserv, and Mailbase. Fortunately, the commands to unsubscribe (and subscribe) from these lists are basically the same, as shown in Table 1. Some software supports the command "signofP' in addition to the "unsubscribe" command.

Other common features of List Servers are: they run without human intervention, understand only precisely worded messages, and have a very limited vocabulary. Like a dog listening to your conversation, the software will "act" on the words it knows. Many dogs understand walk, out, and cookie. Our "request" software only understands the words subscribe and unsubscribe. Other software has a larger vocabulary. In the sections below we will discuss some common commands and also point you to a few sources for tracking down E-mail List Server addresses.

#### **Two Addresses**

Electronic mailing lists that are also discussion groups generally have two addresses you should remember. You use one address to communicate with the entire group and the other address to communicate with the List Server.

#### **Save that Welcome Message**

When you subscribe to a list you usually get a "welcome" message that includes basic instructions, such as how to unsubscribe and get help. This is important information. Unfortunately, many people foolishly do not save that message.

Those who "lost" their Welcome message and have forgotten the List Server address can read the section called *Finding Lists) Addresses* for clues about finding out how to unsubscribe. That section will also be useful to people who just want to locate interesting discussion topics.

#### **Unsubscribe Commands**

Usually you must tell the list manager software which list you want to leave (unsubscribe) because the software installed on that site's computer manages many lists. In Table 1 where you see [listname], substitute the actual name of the list, for example the list name "topten."

#### **Table 1: Unsubscribe Commands**

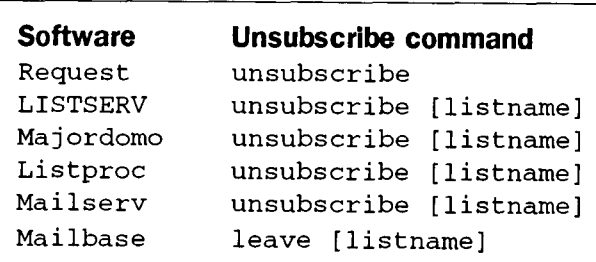

#### **Example Address and Command**

listserv@listserv.clark.net unsubscribe topten

#### **Discussion List or Bulletin**

Moderated discussion lists and electronic bulletins often take a different approach to unsubscribing. Examples from the "This is True" and "A Word a Day" bulletins are shown below.

#### **Figure 1: Overview of Ust Server Commands**

Includes excerpts from: *Discussion Lists: Mail Server Commands* 

#### **Help Command**

For more information on any of these programs, send a message containing only the word "help" to the appropriate mail setver. [Editor's note: The "request" mailing list we manage does not understand "help."]

#### **Addressing the Message**

Remember to send all commands to

mailserver@host

*Mailserver* is the program that maintains the list and host is the address of the host computer. Examples of mailservers are LISTSERV, listproc, mailbase, mailsetv, and majordomo. Examples of hosts are cleo .murdoch. edu. au and ucdavis. edu. For example, to join the discussion list law-lib@ucdavis, John Doe must send a subscribe command to the listproc address, as shown below.

> listproc@ucdavis.edu subscribe LAW-LIB John Doe

Generally all commands go in the message section, not the subject section.

#### **Digests**

Receive the list in digest format (multiple messages compiled into a single mailing, usually daily or weekly):

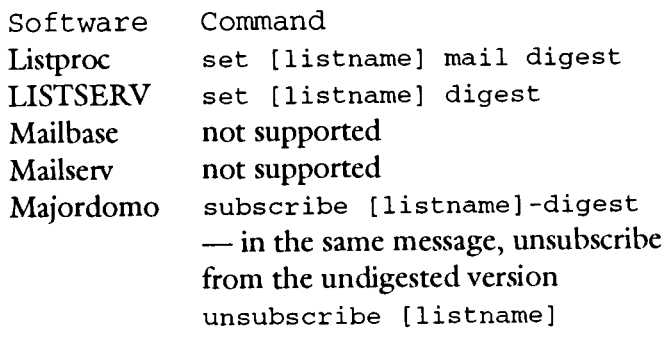

Cancel digest format; receive the list as separate mailings.

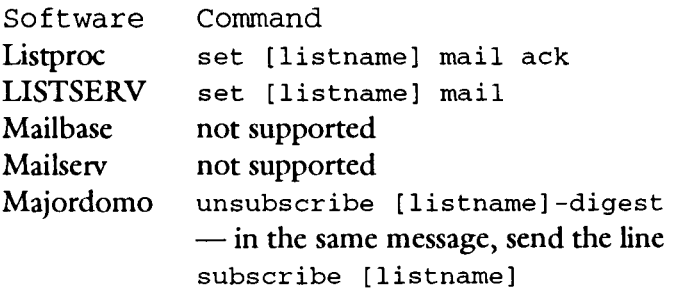

#### **Acknowledgment of Own Messages**

Receive copies of your own messages:

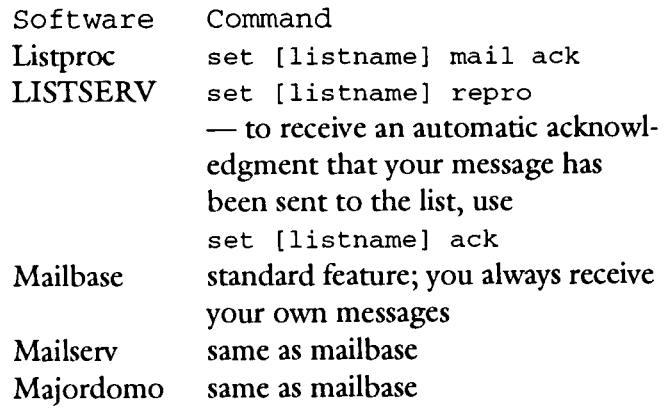

Do not receive copies of your own messages:

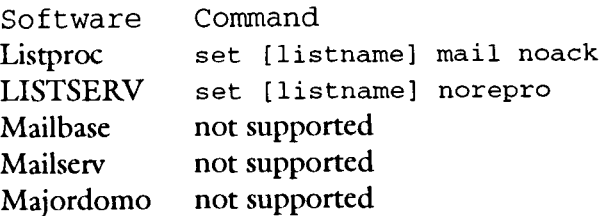

Whenever you see [listname], substitute the actual name of the list.

 $\Box$ 

I

**r** 

I I I I I I I I I I I I I I I I I I I I I I I I I I I I I I  $\mathbf{I}$ I I I I I I I I I I I I I I I I I I I I I

#### **Obtain Subscriber's E-mail Addresses**  Obtain a list of subscribers:

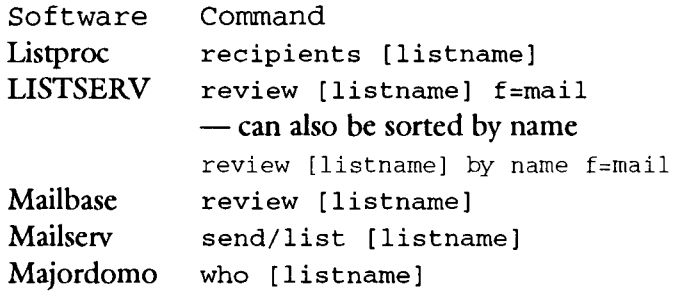

Note: Mailbase is used primarily by United Kingdom subscribers. You can get information about Mailbase mailing lists from this Gopher site:

rnailbase.ac.uk

### **Archived Flies**

Obtain a list (index) of archive files:

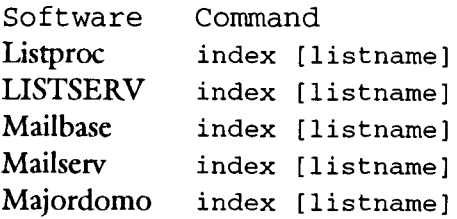

Retrieve an archive file.

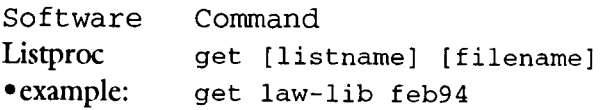

#### LISTSERV

get [filename] [ filetype] [1 istname] f=mail •example: get int-law log9406 int-law f=mail

Mailbase send [listname] [filename] •example: send law-europe 05-1994

Mailserv send [filename] •example: get envirolaw smith.txt

Majordomo get [listname] [filename] •example: get elaw-j boyle.txt

~----------------------------~

#### Example: This is True .

To receive "This is True" every week free by e-mail, send e-mail to listserv@netcom.com with the message: "subscribe this-is-true" (without quotes) - please, nothing else on the line. To unsubscribe e-mail this-is-true-approval@netcom.com

#### Example: A Word A Day

How can I subscribe/unsubscribe? Send a message to wsmith@wordsmith.org and leave the body of the message blank and make the subject line as follows:

#### To subscribe:

subscribe [YourFirstName LastName] To unsubscribe:

unsubscribe

#### **They Say I'm Not Subscribed!**

If you follow your list's unsubscribe instructions but they don't work, check your spelling; be sure you've noted the differences between 1 and I (number one and lower case  $L$ ) and  $0$  and  $O$  (zero and upper case 0).

If everything is spelled OK, you're probably having trouble because you are not a typical subscriber. Two common troublespots are: people who have more than one E-mail address or whose E-mail address has changed.

#### **More Than One E-mail Address**

Many people at this University have two E-mail addresses: one because of their employee status and the other because of their student status. To avoid logging onto each account separately to retrieve mail, people can make one address their "preferred" address and have mail from the other address forwarded to their preferred address. For our example we'll call the preferred address DOLLARS and the other address CENTS.

A minor problem can arise if you initially subscribe to a list using the CENTS address. The List Server automatically adds the CENTS address to its list of subscribers and sees that you get postings from the list. However, at some point you use the University's "forward" feature to make DOLLARS your preferred

address. This does not interfere with receiving postings from the List Server because mail addressed to CENTS is automatically forwarded to DOLLARS. In this scenario you will probably send the correct unsubscribe command from the "wrong" address. The minor problem is that the List Server automatically gets the DOLLARS address from standard information (a header) that is sent along with your message; as a result the List Server cannot match that address with the addresses it maintains of subscriber addresses.

You can unsubscribe by logging onto your secondary account (CENTS) and sending the unsubscribe message from that account. Other options are described in the "Solutions" section below.

#### **Your E-mail Address Changes**

Some people at the University had their E-mail address changed in the Fall of 1993. When the free E-mail and Internet program began people did not have the word gold or maroon as part of their E-mail address. Instead their addresses contained the words student or staff, for example

ENUF1234@STUDENT.TC.UMN.EDU

The University plans to forward mail sent to the old student and staff addresses to the newer maroon and gold addresses indefinitely. Since the old names still work, people get whatever mail is sent to the old address. The plan works smoothly until people try to unsubscribe and the List Server software cannot carry out their order. These people run into the same problems described in the *More Than One E-mail Address* section above.

#### **Solutions: Troubleshooting Addresses**

If you know exacdy what E-mail address you used to subscribe to a list, you can send mail direcdy to the list's owner and ask the owner to remove that address from the list. This may take awhile. The list owner may be on vacation when you send the message or may handle requests, say, on a weekly basis.

But what if you don't know the list owner's address or the exact address you used to subscribe? As we've noted in other articles, LISTSERVs (and many other List Server programs) maintain other files that contain this kind of information. For example, a LISTSERV "review" file records the name and E-mail address of the list's owner and the same information for the list's subscribers. The review command is discussed in Figure 1. The "finding addresses" section below also contains pointers to Internet List Server resources.

#### **List Server Commands**

*As* mentioned earlier, a common feature of the software listed in Table 1 is that they all run without human intervention. Figure 1 gives you an overview of the commands the List Servers understand. Most of this information was excerpted from *Discussion Lists: Mail Server Commands,* June 30, 1994, James Milles, Saint Louis University Law Library.

The latest version of Milles' document is available by E-mail and anonymous FTP; information on how to obtain the file is listed below.

E-mail: LISTSERV@UBVM.cc.buffalo.edu

get mailser cmd nettrain f=mail

FTP:

ubvrn.cc.buffalo.edu  $/$ nettrain mailser.cmd

#### **Bitnet versus Internet Addresses**

Occasionally you will find a List Server or list address that has a Bitnet form, such as:

> listserv@bitnic listserv@umslvma listserv@psuvrn

You can send mail to any Bitnet address from an Internet account simply by appending

.bitnet

to the address, for example

```
listserv@bitnic.bitnet
```
#### **Figure 2: A Sample Header**

Received: from ivory.educom.edu (ivory.educom.edu [192.52.179.128]) by boombox.micro.umn.edu (8.6.9/8.6.6) with ESMTP id LAA13274; Wed, 17 May 1995 11:34:36 -0500 Received: from localhost ([127.0.0.1]) by ivory.educom.edu with SMTP id <166254-5>; Wed, 17 May 1995 12:25:16 -0400 Received: from [155.229.13.142] ([155.229.13.142]) by ivory.educom.edu with SMTP id <166157-3>; Wed, 17 May 1995 09:57:39 -0400 Message-Id: <95May17.095739edt.166157-3@ivory.educom.edu> Date: Wed, 17 May 1995 09:57:34 -0400 Reply-To: info@ivory.educom.edu Sender: owner-edupage@ivory.educom.edu Precedence: bulk From: info@ivory.educom.edu (Edupage)  $\leftarrow\leq\equiv$ To: Edupage <edupage@ivory.educom.edu> Subject: Edupage: 5/16/95 X-To: edupage@ivory.educom.edu X-Sender: info@educom.edu (Unverified) X-Listprocessor-Version: 8.0(dev) - ListProcessor by CREN

#### **How the List Server Knows Who You Are**

When you subscribe, unsubscribe, and otherwise correspond with many List Servers, you usually do not type in your E-mail identification. You don't need to. The List Server gets that information from the "header" that is automatically sent along with each message. The header is usually invisible to you. Figure 2 shows a sample header; that header's "from line" is shown below.

From: info@ivory.educom.edu (Edupage)

The header also shows you the path(s) the message took to reach you.

#### **Signatures: a Fine Point**

Remember, List Server software is designed to run without human intervention, and it recognizes only a few commands. Since many E-mail programs let you automatically append signature information to your messages, if you've set up such an automatic signature, it is a good idea to suppress it when you correspond with a List Server. However, if you do include your signature, the software will probably just tell you that "John Doe"  $-$  or whatever you put in your  $signature - is an unknown command.$ 

#### **Finding Lists' Addresses**

If you lost the address you need to use to unsubscribe, what do you do? Below we discuss several options.

#### **LISTSERV@BITNIC**

You can send your unsubscribe request to

listserv@bitnic.bitnet

Since that LISTSERV maintains an extensive record of LISTSERV lists, it may be able to handle your request. If the Bitnic LISTSERV cannot act on your unsubscribe request, you will receive a polite message similar to the one shown in Figure 3, a response to our request to unsubscribe from the list called "typetalk."

#### **Figure 3: Unknown List**

> unsubscribe typetalk No LISTSERV list by the name of "TYPETALK" is known to exist. Note that lists can be marked "confidential" and that the existence of such lists is usually known only to the server that is actually hosting it.

To get a list of all the LISTSERV lists known to the LISTSERV@BITNIC address, send that Bitnic address this command

list global

#### **Web Sites**

Two Web sites can also be very helpful for finding addresses and topics. Since each site carries names that are not on the other's list, you may want to visit both sites.

#### **Bitnet and Internet Lists**

Nova Southeastern University maintains a searchable database of lists on a Web site. The source of their list is the list of Bitnet and Internet Interest Groups maintained at Dartmouth College; that list contains nearly 6,000 entries. You can use the Web resource to enter keywords to search for topics that interest you or to enter the name of a list to find the address you need to use to unsubscribe.

When we searched on the topic "theses" we received no matches, but the topic "graduate" yielded 58 matches. Figure 4 shows six of these matches; note

#### **Figure 4: Partial Results of Search on the Word "Graduate"**

Search List of Discussion Groups, a Web site

 $\Box$  Noble Savage Philosophers mailing list NSP-L

#### Addresses

NSP-L@RPICICGE.BITNET (list) COMSERVE@VM.ECS.RPI.EDU (listserv) USERF98F@MTS.RPI.EDU (Barry B. Floyd) (owner)

#### Description

This list is an undergraduate/ graduate forum for discussion of various philosophical topics and studies.

### $\Box$  Minority Health Issues in the US

#### MINHLTH

#### Addresses

MINHLTH@DAWN.HAMPSHIRE.EDU (list) listserv@dawn.hampshire.edu (listserv) Michelle Murrain (owner)

#### Description

This purpose of this list is fourfold: l) for researchers who either directly or indirectly look at issues of minority health, from a variety of perspectives and fields, to network. 2) For announcements of meetings,

fellowships, graduate school opportunities, workshops, etc. 3) To discuss and answer specific questions and issues in minority health research, and 4) To discuss and share perspectives of research in this area.

 $\Box$  Psycho-Pharmacology psycho-pharm Addresses psycho-pharm@netcom.com (list) listserv@netcom.com (listserv) Ian Pitchford (owner)

#### **Description**

The purpose of the Psychopharmacology Mailing List, psycho-pharm, is to provide a forum for the professional discussion of all aspects of clinical psychopharmacology. Clinical psychopharmacology is broadly defined as the treatment individuals with psychiatric disorders through the use of psychotropic medications. All mental health professionals, and graduate students may subscribe to the Psychopharmacology Mailing List {sic} is run on MAJORDOMO software.

that the *Addresses* section contains the address of the List Server.

This Web site is frequently busy and at times the response may be very slow.

http://alpha.acast.nova.edu/cgi-bin/lists

#### **Publicly Accessible Lists**

The fourteen part Publicly Accessible Mailing Lists document maintained by Stephanie de Silva is another a good source for Internet mailing lists. Her

compilation contains addresses for non-LISTSERV lists. It is available two ways:

( l) by anonymous FTP from the site and directory listed below

> rtfm.mit.edu under /pub/usenet-by-group /news.answers/mail/mailing-lists

(2) from the Web; the URL is:

http://www.neosoft.com/internet/paml/

 $\Box$  The Psychology Graduate Student Journal: PSYGRD-J

#### Addresses

PSYGRD-J@ACADVMl.UOTTAWA.CA (list) LISTSERV@ACADVMl.UOTTAWA.CA (listserv) Matthew Simpson (owner)

#### Description

There is a new electronic journal in the field of psychology, called The Psychology Graduate Student Journal: The PSYCGRAD Journal (PSYGRD-J). The purpose of the journal is to publish, from the graduate student perspective, professional-level articles in the field of psychology. The PSYCGRAD Journal is primarily published and written by graduate students in psychology. It is targeted for anyone interested in the field of psychology.

 $\Box$  Public Policy PUBPOL-L Addresses PUBPOL-L@VMl.SPCS.UMN.EDU (list) LISTSERV@VMl.SPCS.UMN.EDU (listserv) Steven Clift (owner)

#### **Description**

PUBPOL-L is an electronic forum for graduate students, professionals, faculty, and staff in the fields of public policy, public administration, planning, and other

related areas. Substantial areas of discussion will include current public policy issues, events and conferences, research, teaching, curriculum and courses, employment and career opportunities, activities of public policy practitioners, use of electronic communication in the public sector, and other topics of interest.

□ Student Nurses Conference List SNURSE-L Addresses SNURSE-L@UBVMN.BITNET (list) LISTSERV@UBVM.CC.BUFFALO.EDU

(listserv) Dan Fisher (owner)

#### **Description**

Welcome to the SNURSE-L list, the student nurses conference list. This list has been established as an effort to initiate undergraduate nursing students to a world of electronic health data. SNURSE-L has a number of different goals lined up: l. The collection and processing of health data. 2. Discussion of trends and issues in nursing. 3. Enhanced communication between undergraduate student nurses. 4. An area for communication among nursing student leaders.

**At no time should mall be sent to many lists or "all lists." Such "junk mall" causes many duplications and network congestion and Is a violation of the spirit of most network usage agreements.** 

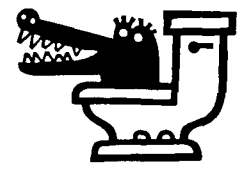

She includes a wide range of List Servers, including lists run from commercial services. Topics range from "a-ha" the Scandinavian rock group to "Z-car" Datsun/Nissan discussions. Figure 5 is an overview of Parts 1 through 14; it shows the first and last lists included in each of the sections.

Like an increasing number of "publications" that are available on the Internet the da Silva list is copyrighted. This quote is from the May 1995, Part 1 document:

This compilation is copyrighted 1994, 1995 by Stephanie da Silva. No part of it may be reproduced in any form, except through normal Usenet distribution channels, without explicit permission from the author.

#### **Dartmouth's Gopher List**

Dartmouth maintains a "catalog" of LISTSERV lists that contains several types of information, including a description of the list and the E-mail address you use to unsubscribe from the list. The URL for this Gopher is

gopher://dartcrns1.dartrnouth.edu/11/ siglists

This information is used by the Nova Southeastern University Web site listed above. Using Dartmouth information directly on your own machine will involve more steps than simply selecting the Gopher item; you will find more details in the *About Dartmouth List of Lists* document on that Gopher. The Dartmouth compilation is similar to the information you can get with the LIST GLOBAL command from Bitnic (discussed above).

#### Excerpts from *About Dartmouth List of Lists:*

This list-of-lists differs from some similar lists and the list returned by sending the LIST GLOBAL command to a backbone LISTSERV in that:

- a) Duplicate entries are deleted
- b) Lists obviously intended only for local use are omitted
- c) Information about the lists is field delimited, allowing simple parsing
- d) Both Internet and Bitnet lists are included
- e) A text description of the purpose of the list is provided

At no time should mail be sent to many lists or "all lists". Such "junk mail" causes many duplications and network congestion and is a violation of the spirit of most network usage agreements. If you are in doubt about this policy please check it out with your system administrators before sending mail to a list.

#### **Figure 5: Publicly Accessible Lists Accessible via the Web and anonymous FTP**  Part 1 Part *8*   $\square$  MacLawyers  $\rightsquigarrow$  attorneys and legal assistants, law  $\Box$  12step  $\rightarrow$  12 step programs  $\square$  awilder  $\rightsquigarrow$  Alec Wilder's life and work students and professors who use Macintoshes  $\Box$  My So-Called Life  $\rightarrow$  forum for TV program Part 2 Part 9  $\Box$  B-Greek  $\rightarrow$  Biblical Greek Studies  $\Box$  NA-Net  $\rightarrow$  numerical analysis discussions  $\Box$  Byrdmaniax  $\rightarrow$  discussion of the Byrds  $\Box$  The Ozian Times  $\rightarrow$  all aspects of Oz Part 3  $\Box$  C-IBM-370  $\rightarrow$  C programming on S/370s Part 10  $\Box$  CZ  $\rightarrow$  Convergence Zone, Parpoon naval  $\Box$  PA-Libernet  $\rightarrow$  liberty for Pennsylvanians  $\Box$  RX7Net Email Club  $\rightarrow$  Mazda RX7 discussions wargame series and related topics Part 4 Part 11  $\Box$  S-news  $\rightarrow$  S language  $\Box$  Dallas Mavericks  $\square$  Extropians  $\rightsquigarrow$  run from a commercial service  $\Box$  Szemle  $\rightarrow$  news about Hungry in digest form Part 5 Part 12  $\Box$  f-body  $\rightarrow$  all types of Cameros and Firebirds  $\Box$  T-Zone  $\rightarrow$  discuss original Twilight Zone series  $\Box$  UXU-Info  $\rightarrow$  provides readers of uXu  $\square$  gymn  $\rightsquigarrow$  all aspects of the sport of gymnastics with latest files Part 6  $\Box$  hadiko  $\rightarrow$  forum for members of HaDiKo – Part 13 Karlsruhe, Germany  $\Box$  Valiant Visions  $\rightarrow$  moderated newsletter,  $\Box$  IXO  $\rightarrow$  IXO protocol Valiant comics  $\Box$  wxsat  $\rightarrow$  weather satellites, ground stations, associated topics Part 7  $\Box$  J/24  $\rightarrow$  a one-design racing sailboat D LymeNet-L ~ Lyme disease newsletter Part 14  $\Box X \rightarrow$  generation X  $\square$  zoomer-list  $\rightsquigarrow$  Zoomer PDAs/ personal data assistants كىسىرگىيىد

### **Want to Get Your List Included?**

How can you get your list included in the Publicly Accessible Lists compilation that is managed by Stephanie Silva? Send a request to

Include the list name, contact (request) address and a brief description of your list in the format of the mailing lists already included.

### **U.S. Government CD-ROMs, an Update**

Nancy Herther, nherther@iic.lib.umn.edu, University Libraries

#### **CD-ROMs Save Printing Costs**

Popular due to pricing and content, CD-ROMs produced by the U.S. and other governments have been enormously popular in business and information/ education markets; Figure 1 includes some percentages on CD-ROM publishing by the U.S. government.

The U.S. government has led the way with a variety of well-selected titles at very reasonable prices. The Social Security Administration, for example, distributes over 225 publications monthly and expects to save \$21 million in printing costs over five years using CD-ROM.

Few textual government CDs have the 'bells and whistles' that users would really like to see; however, given the pricing, few would complain. Many have also been picked up by commercial developers who have worked to make the content more accessible but at much higher prices. Last summer the General Accounting Office issued a report criticizing the wide disparity in pricing for CD-ROMs from the government: from \$13 to \$1,895. Whether this will result in lower costs is in question as CD-ROM publishing by the government is put under scrutiny by the new Republican majority in Congress, which seeks to privatize many of these sorts of activities.

We can hope that these efforts won't result in less information - or innovation - for government data. Efforts, such as the current work at NASA's Ames facility to work with educators to create educational products which teach students the puzzle of planetary exploration by using Mars data as the example, couple research scientists (who best know their own data) with educators (who best know the needs of students and classes) and the private sector (who can perhaps do the best job of packaging and marketing the results of these joint development projects). Other agencies also have begun to partner with educational agencies or commercial publishers to create discs which are more appealing and informative, especially for K-12 markets.

#### **Our Expanding CD-ROM Collections**

We will soon release a revised, updated listing of CD-ROMs in the University Libraries. Here is just a sampling of some of the new governmental CD-ROMs in our Government Publication Library on the 4th floor ofWilson Library. Stop in; give them a spin!

- $\Box$  1990 Census of Population and Housing
- Ancestry of the Population in the United States (Subject Summary Tape File SSTF 2). Summary social, economic, and housing data.
- Characteristics of the Asian and Pacific Islander Population in the United States (Subject Summary Tape File 5). Summary social, economic, and housing data.
- The Foreign-Born Population of the United States (Subject Summary Tape File SSTF 1 ). Summary social, economic, and housing data.
- Persons of Hispanic Origin in the United States (Subject Summary Tape File SSTF 3 ). Summary social, economic, and housing data.

 $\Box$  Budget of the United States Government, Fiscal Year 1995 issued by U.S. Bureau of Management and Budget. Adobe Acrobat software must be used with this disc.

 $\Box$  Consolidated Federal Funds Reports (CFFR) 1983-1991. CFFR data include all Federal expenditures, except interest on the Federal debt. These expenditures are detailed by grants, salaries and

#### **Figure 1.:**  Statistical Breakdown on CD-ROM Publishing by the US Government Source: Government Accounting Office, 1994  $\mathbf{v}$

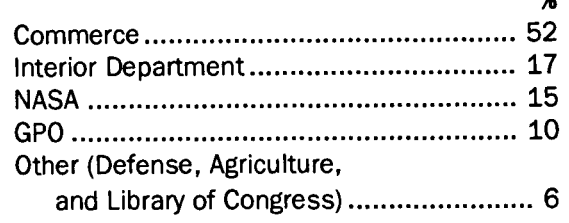

wages, procurement, and direct payments for individuals, and other expenditures. Amounts for loans and insurance activities are also shown. Issued by U.S. Bureau of the Census.

 $\Box$  DA PAM 25-30: Consolidated Index of Army Publications and Blank Forms; 1 CD; contains basic pamphlet, dated 1 October 1994. Index to administrative publications, forms, technical publications, etc.

 $\Box$  Department of Defense Dictionary of Military and Associated Terms. Joint Pub 1-02; Vol.l, No.l. Has re:Search software. Handbook on disc; handbook can be viewed while in program. Brief paper guide.

 $\square$  Education Statistics on Disk (EDsearch). Contains over 1800 tables, charts, and text files from several NCES publications in compressed form. Issued by National Center for Education Statistics.

 $\Box$  Geographic Information Code Scheme (GICS). Displays census identifiers for several areas of census geography, down to the place level. Also provides internal point latitude and longitude, population density, total population and housing units, and land and water area.

0 1994 Green Book; Overview of Entitlement. Programs: Background materials and statistical data on the major entitlement programs within the jurisdiction of the committee. Issued by Ways and Means Committee, U.S. House of Representatives.

0 Integrated Postsecondary Education Data System 1990 (!PEDS). Has Bookware software and technical documentation on the disc. Contains data on Completions 1989-90, Institutional Characteristics 1990-91, Fall Enrollment 1990-91, Staff Salaries 1990-91 and Finance, 1989-1990. Issued by National Center for Education Statistics.

0 International Financial Statistics on CD-ROM. Monthly disc with retrieval software and documentation on disc. Uses CD Answer retrieval software. Issued by International Monetary Fund. Contains time series data from 1948 to date on exchange rate series, major fund accounts series, and money index series. Updated monthly.

 $\Box$  1990 National Ambulatory Medical Care Survey 1 CD with SETS search software, documentation on disc. Issued by National Center for Health Statistics.

0 National Criminal Justice Reference Service (NCJRS) Document Data Base. Bibliographic information on over 125,000 items for the period 1972- 1993. Issued by U.S. National Institute of Justice. Updated semiannually; first issue received is 1994.

 $\Box$  National Security Archive Index on CD-ROM (Chadwyck-Healey). Index to twelve collections in The Making of U.S. Policy series. Three of these collections are held in microfiche in GPL, along with their printed guides.

 $\Box$  Radiosonde Data of North America. Vol. IV, 1990-1993 [Updated]. Version 1.0, Oct. 1994. Issued by Forecast Systems Laboratory, Boulder Colorado and National Climatic Data Center, Asheville, NC. SHARP software files for use in analyzing data extracted from the CD must be FTP'd from NCDC.

 $\square$  Statistical Compendium CD-ROM. Comprehensive statistics ( 1970-90) on production, consumption, and trade of 34 mineral commodities arrayed by commodity, state, and country. Uses TextWare Lite retrieval software. Optional use of Lotus 1-2-3, ver. 3.1+ to access .WK1 files. Issued by U.S. Bureau of Mines.

 $\Box$  Statistical Masterfile (Congressional Information Service). Contains bibliographic records for three major statistical indexes: the American Statistics Index, the Index to International Statistics, and the Statistical Reference Index. Range of years covered varies by database: ASI from 1973; IIS from 1983 and SRI from 1980. 3 discs; updated quarterly.

#### **Getting More Information**

To learn more about these CD-ROMs or other governmental information, contact the Government Publications Library by stopping in their offices on fourth floor Wilson Library or by calling 624-5073 during reference hours.

# **World Wide Web by E-mail**

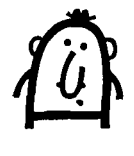

Even if you don't use a<br>
Web browser, you can<br>
retrieve the text used in Web browser, you can specific Web pages by using E-mail.

#### **The E-mail Address**

To do this send your request to

listserv@mail.w3.org

In the body of the message, type

send [URL]

Figure 1 includes examples of Web URLs. All Web URLs begin with this designator: http://

You will not receive any pictures when you use this method. However, the text you receive will include whatever links to other

#### **Figure 1: Send URL Command**

send http://www.law.vill.edu/Fed-Agency/fedwebloc.html send http://home.netscape.com/home/internet-search.html send http://www.pmedia.com/Avon/avon.html

Internet resources were included on that Web page. Those links show up as footnotes and will be in the URL format. Frequently those links will be to other Web pages, which you will also be able to retrieve by E-mail.

#### **URLs**

U-R-L stands for Uniform Resource Locator. URLs are an Internet naming scheme that includes the location and method of obtaining items or directories on the Internet. The methods of obtaining Internet resources include http (HyperText Transport Protocol), Gopher, news, mailto (E-mail), FTP, and, Telnet. A critical step for increasing acceptance and utility of URLs was the release of rfc 1738, a document produced by the Internet Engineering Task Force (IEFT)  $-$  rft 1738 defines a standard form for URLs.

### **Try These Web Sites: a Correction**

#### **Two Corrections**

r

We've two corrections to the Web sites we listed in *The Web and Web Browsers* article in our May newsletter. (These errors will not show up in the Acrobat version of the May newsletter.) The Federal Web Locator and the Internet Search URLs incorrectly ended in: html /

The correct Fed-Agency and Internet-Search URLs are shown in Figure 1.

..

#### **New Cancer Awareness Site**

Figure 1 also includes the URL for Avon's new Breast Cancer Awareness Crusade site.

# **Free Help: Computing & Information Technologies**

University of Minnesota Accounts **Phone** Help Line Hours Phone

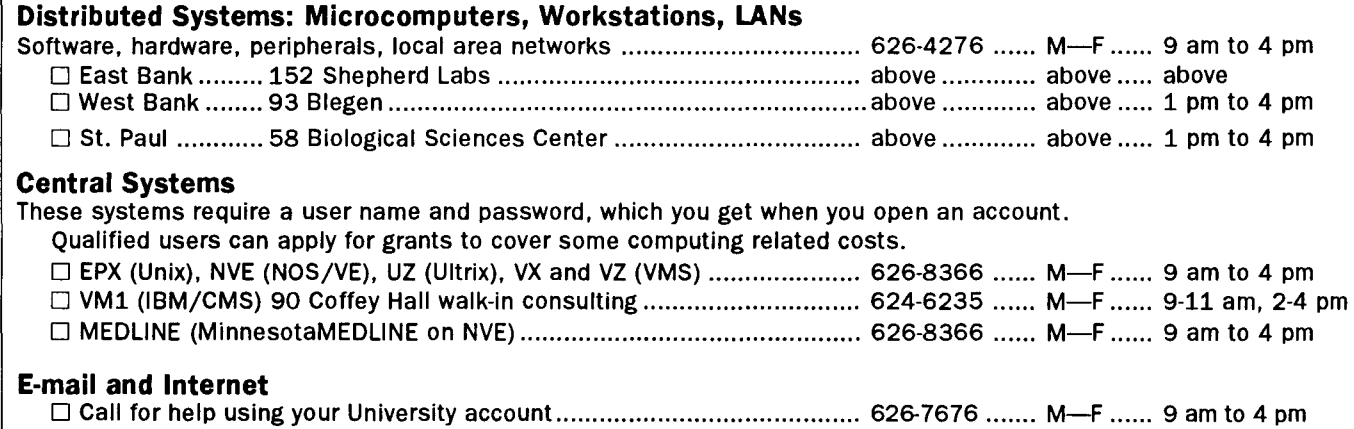

0 Forgot your password? Staff: call 626-8366. Students: go to any Computer Facility- e.g., 14 Folwell, 26 Lind, 305 McNeal, HHH 50. Troubleshooting: if Maroon or Gold are down, you'll hear a status report at 626-1819. 0 LUMINA: call if you have trouble connecting ....................................... 62& 7676 ....... M-F ...... 9 am to 4 pm

### **General Information**

#### **Computer Store**

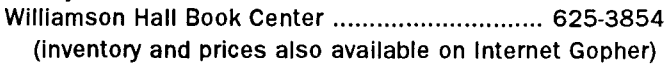

#### **University Computing & Information Services**

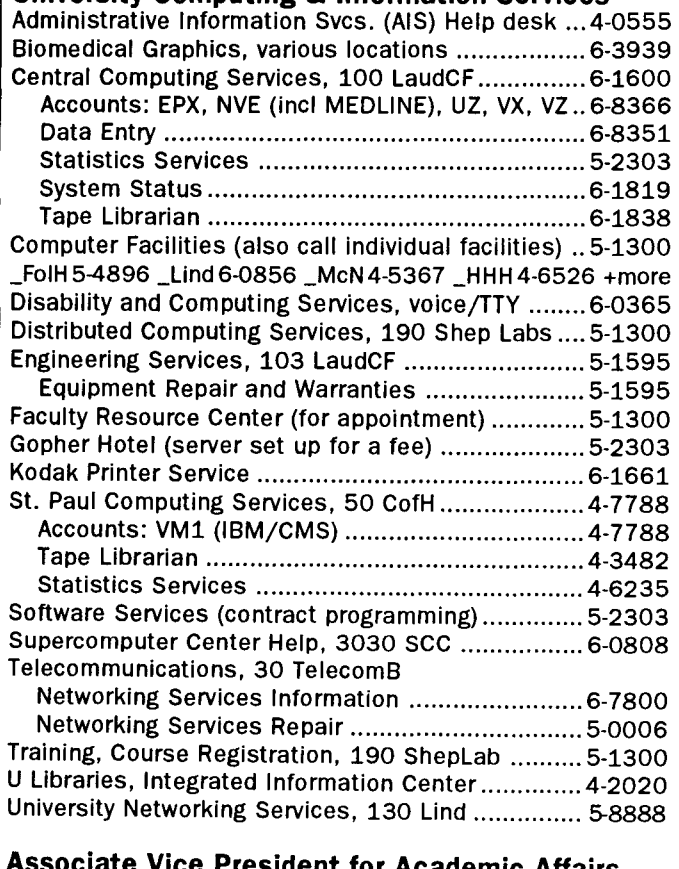

**Associate Vice President for Academic Affairs and Information Technologies**  Donald R. Riley, Professor ............................. 626-9816

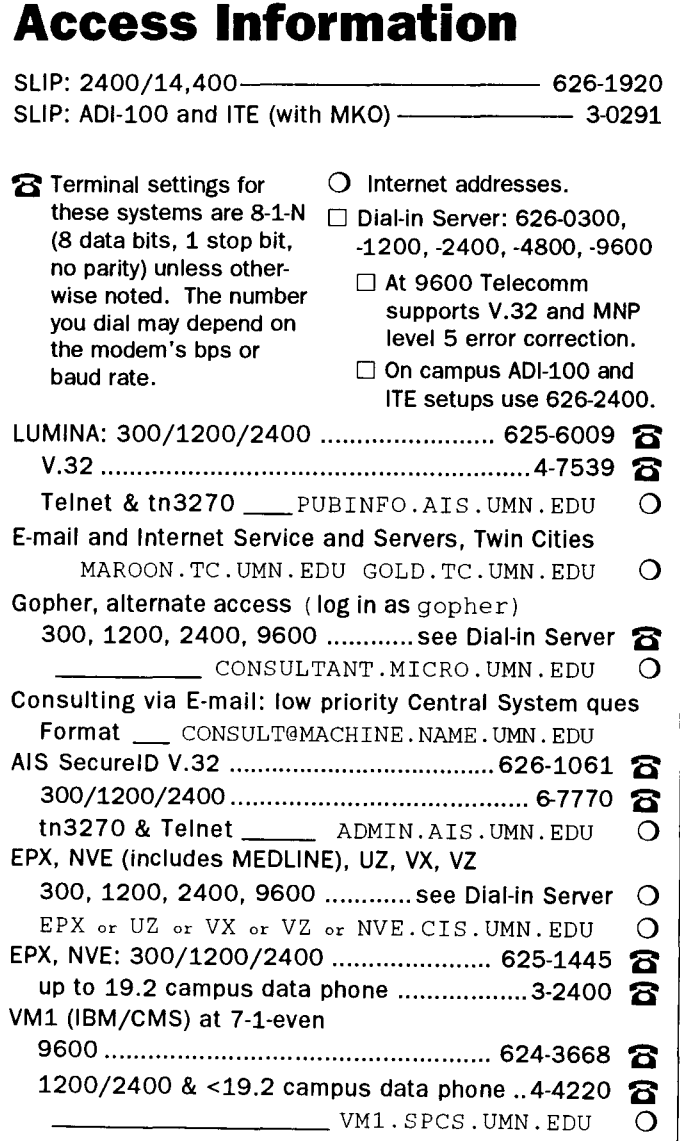

**Trademarks: Internet Gopher and POPmail are registered trademarks of the University of Minnesota.** 

Please be legible. Help us keep our costs down by using a campus mailing address whenever possible. Thanks.

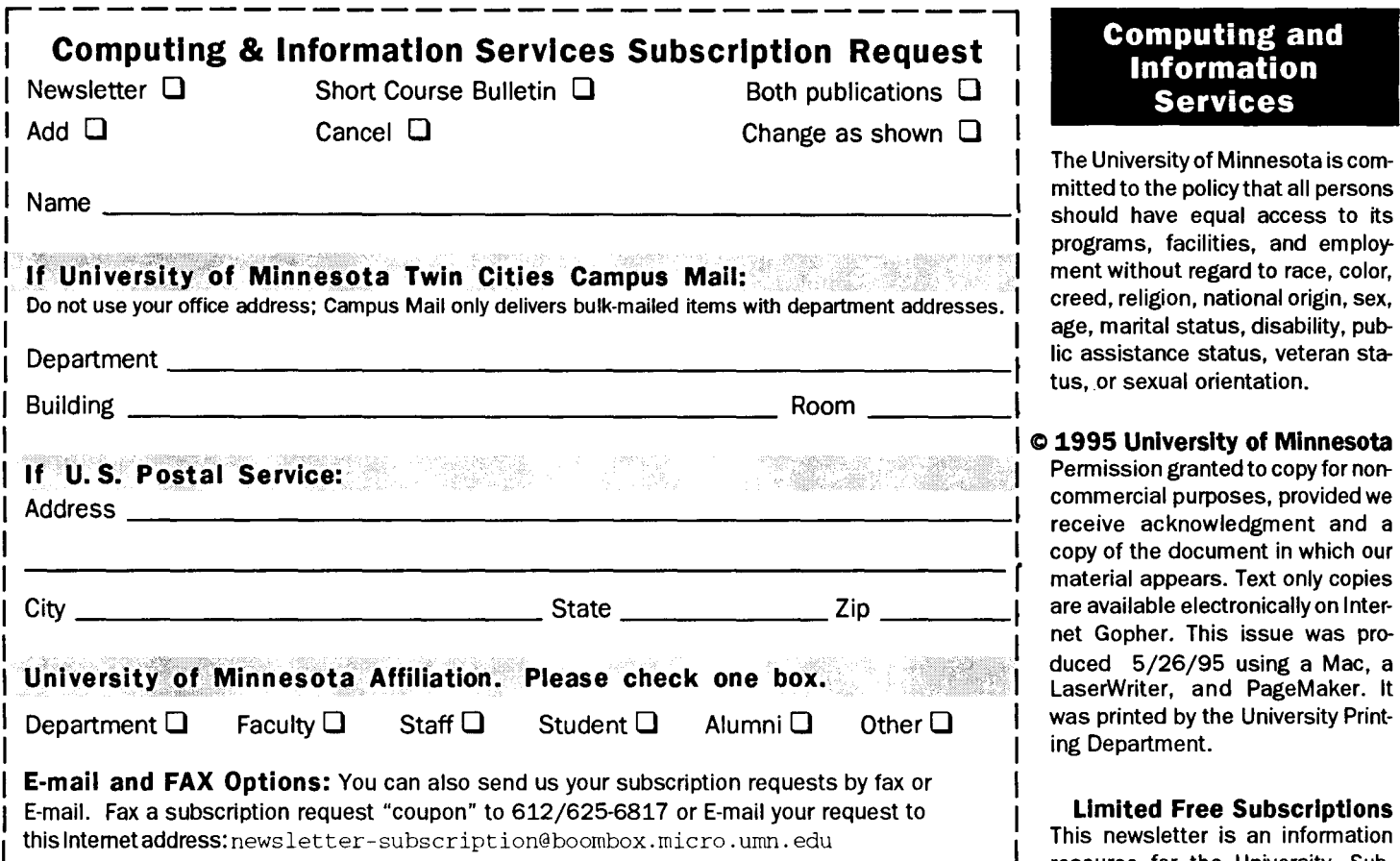

#### **Free E-mail Services** (also see Book Center News)

- 0 We receive notices of software and hardware fixes, seminars, helpful hints, and various computer related items from many sources. This information may be of immediate importance or interest to the University community. To make this information available in a timely manner, we periodically send out E-mail "news" bulletins. To subscribe to Microcomputer News, send E-mail to: news-request@boombox .micro. urnn. edu
- □ To keep up-to-date on the growth of Internet Gopher servers, send a subscribe request via Email to gopher-announce-request@boombox .micro. urnn. edu

#### **Computer and Information Services Newsletter**

University of Minnesota Distributed Computing Services Room 190, Shepherd Labs 100 Union Street SE Minneapolis, MN 55455-0421

#### **Computing and Information Services**

The University of Minnesota is committed to the policy that all persons should have equal access to its programs, facilities, and employment without regard to race, color, creed, religion, national origin, sex, age, marital status, disability, public assistance status, veteran status, or sexual orientation.

#### I c **1995 University of Minnesota**

Permission granted to copy for noncommercial purposes, provided we<br>receive acknowledgment and a copy of the document in which our material appears. Text only copies<br>are available electronically on Internet Gopher. This issue was produced  $5/26/95$  using a Mac, a LaserWriter, and PageMaker. It was printed by the University Print-**1** ing Department.

#### **Limited Free Subscriptions**

This newsletter is an information resource for the University. Subscriptions are free but are mailed only within the U.S. Some funds are provided by the Book Center, which does not represent any manufacturer, distributor, or retail outlet and is not responsible for any error or change in price, description, or availability with respect to any product or service.

> Nonprofit Organization U.S. Postage PAID Minneapolis, MN Permit No. 155

such the adapted to the adapt 

#### **Published Monthly By**  Distributed Computing Services Mary Kelleher, Editor, cisnews@maroon.tc.umn.edu -This publication is available on Gopher (Computer Information, CIS Newsletter). Alternative formats available upon request.